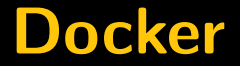

#### **Corsi GNU/Linux Avanzati 2017**

Filippo Cremonese (fcremo)

21 Marzo 2017

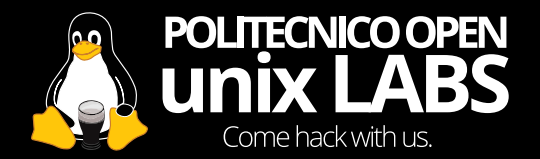

#### **What is docker?**

Docker containers wrap up a piece of software in a complete filesystem that contains everything it needs to run: code, runtime, system tools, system libraries – anything you can install on a server. This guarantees that it will always run the same, regardless of the environment it is running in.

#### **Ok, and what is a containter?**

- **•** A docker container is an isolated execution environment
- **•** System resources can be assigned to it (fs, net, etc)
- **•** Resource usage can be restricted (e.g. to a % of CPU time)
- **•** It is not a chroot
- **•** It is not a virtual machine
	- **•** All containers use the same host kernel
	- **•** Lightweight on CPU and RAM

#### **What this talk is not about**

- **•** Cloud!
- **•** Devops
- **•** Microservices architecture
- **•** Horizontal scaling
- **•** Orchestration

Note: some of these buzzwords are actually useful and serious things, but are beyond what can be covered in a short talk.

### **Installing docker**

Docker is often available in the repos, so you can (e.g. on Ubuntu) sudo apt-get install docker.io **But** the version in the repo is usually outdated.

If you want the latest version you can follow instructions at <https://docs.docker.com/engine/installation/>

#### **Hello world**

\$ docker run alpine /bin/echo 'Hello, world' Unable to find image 'alpine:latest' locally latest: Pulling from library/alpine 627beaf3eaaf: Pull complete Digest: sha256:58e1a1bb75db1b5a... Status: Downloaded newer image for alpine:latest

# **What just happened?**

Docker has:

- **•** Downloaded Alpine Linux image (a light GNU/Linux distro)
- **•** Unpacked it
- **•** Created a new container
- **•** Run /bin/echo 'Hello world' inside it

#### **Interactive hello world**

Execute an interactive shell (-i and -t options)

```
$ docker run -i -t alpine /bin/sh
/ # echo Hello World
Hello World
/ # hostname
9422707bd6c6
/ # cat /etc/issue
Welcome to Alpine Linux 3.5
...
/ # exit
$
```
#### **Noninteractive hello world**

Execute a container in background (-d option)

```
$ docker run -
```

```
d -name hello_world alpine /bin/sh \
```
c 'while true; do echo Hello World; sleep 1; done;' c93138893fc1807bc306706598020d68...

Every container has a unique name and hash. To list existing containers run

\$ docker ps -a

The -a option specifies to print all containers, not just running ones.

## **Starting to get messy**

To delete a container use

```
$ docker rm <container name or hash>
```
Running containers can't be deleted, so to delete hello\_world we first have to stop it:

\$ docker stop hello\_world hello\_world \$ docker rm hello\_world hello\_world

Many commands print the name (or hash) of the affected containers.

### **Enough hello worlds!**

**How do I run my own applications in docker?**

For this demo we'll use Up1, a node.js application.

https://github.com/Upload/Up1

It's a client-side encrypted file sharing service.

## **Creating an image: Dockerfiles**

Docker images are usually built from a Dockerfile. A Dockerfile is a text file containing a list of directives that are executed to create the image.

## **Example Dockerfile**

```
FROM node:latest
MAINTAINER fcremo@users.github.com
EXPOSE 9000:9000
ENV HTTP="true" HTTP LISTEN="0.0.0.0:9000" [...]
RUN apt-get install -y git && cd /srv && \
   git clone https://github.com/Upload/Up1 && \
   cd Up1/server && npm install && \
   apt-get remove -y git
WORKDIR /srv/Up1/server
COPY server.conf.template server.conf.template
COPY genconfig.sh genconfig.sh
COPY entrypoint.sh entrypoint.sh
COPY config.js.template ../client/config.js.template
RUN chmod +x genconfig.sh entrypoint.sh
ENTRYPOINT /srv/Up1/server/entrypoint.sh
```
## **Building the example Dockerfile**

- \$ git clone https://github.com/fcremo/Up1 docker.git
- \$ cd Up1-docker
- \$ docker build -t fcremo/up1 .

It's gonna take a couple of minutes...

## **Useful commands**

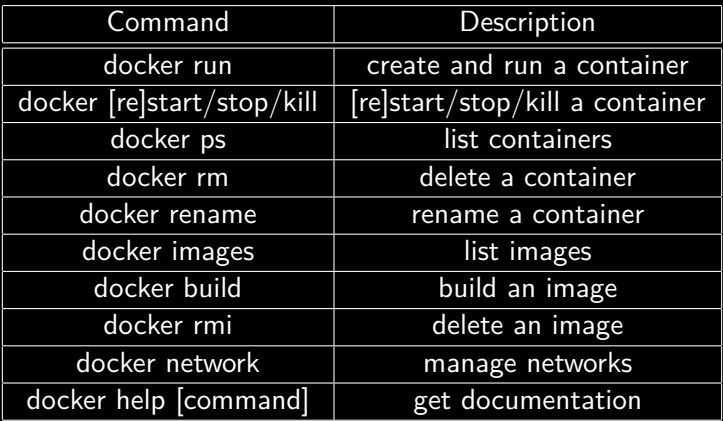

#### **Run the new image**

\$ docker run -e "API\_KEY=random1" \ -e "DELETE\_KEY=random2" \  $-$ -name up1 -p 8080:9000 \  $-v$  /tmp/up1:/srv/Up1/i/ \ -d fcremo/up1

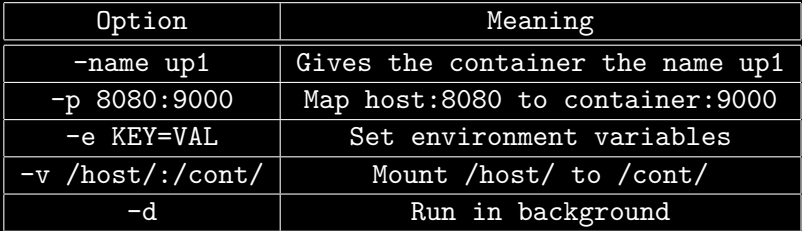

## **Configuring containers**

**When possible use environment variables**

- **•** Create configuration files on first run
	- **•** Usually done using templates
		- **•** shell/sed/awk scripts
		- **•** https://github.com/jwilder/dockerize

#### **Otherwise, mount configuration files**

- **•** e.g. docker run -v /host/config:/app/config myapp
- **•** Thou shall not rebuild an image to configure an app

#### **Demo: Up1-docker configuration**

How Up1-docker creates configuration files using templates.

### **Isolating and linking containers**

By default, new containers are put into the legacy bridge network. They can communicate to each other but cannot resolve hostnames dynamically.

Docker allows you to create user defined networks. Containers on the same network can discover (via DNS) and reach each another.

## **Linking containers**

As an example we'll configure a reverse proxy with caddy to serve up1 over tls.

First, create a network and connect up1 container to it:

- \$ docker network create my-network
- \$ docker network connect my-network up1

Then run caddy in a new container attached to that network.

- \$ docker run -d -
- v /var/docker/caddy:/root/.caddy \
- v /var/docker/caddy/Caddyfile:/etc/Caddyfile \ -p 80:80 -
- p 443:443 --name caddy --restart always --network my-network abiosoft/caddy

## **Managing multiple containers**

No one wants to manually manage multiple containers. Docker-compose lets you define services as groups of containers, using a yml file.

We'll use mattermost, a FOSS group chat like slack, as an example.

## **Getting docker-compose**

Follow instructions at

https://docs.docker.com/compose/install/

## **docker-compose.yml example**

Get docker-compose.yml from

```
https://github.com/jasl8r/docker-mattermost
and execute
```
\$ docker-compose up

#### **Fine**

#### Grazie per l'attenzione!

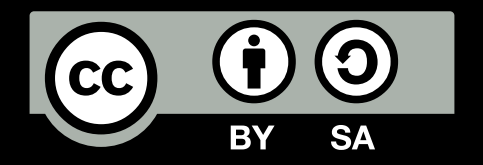

Queste slides sono licenziate Creative Commons Attribution-ShareAlike 4.0

<http://www.poul.org>